# **User Role Matrix for PearsonAccess<sup>next</sup>**

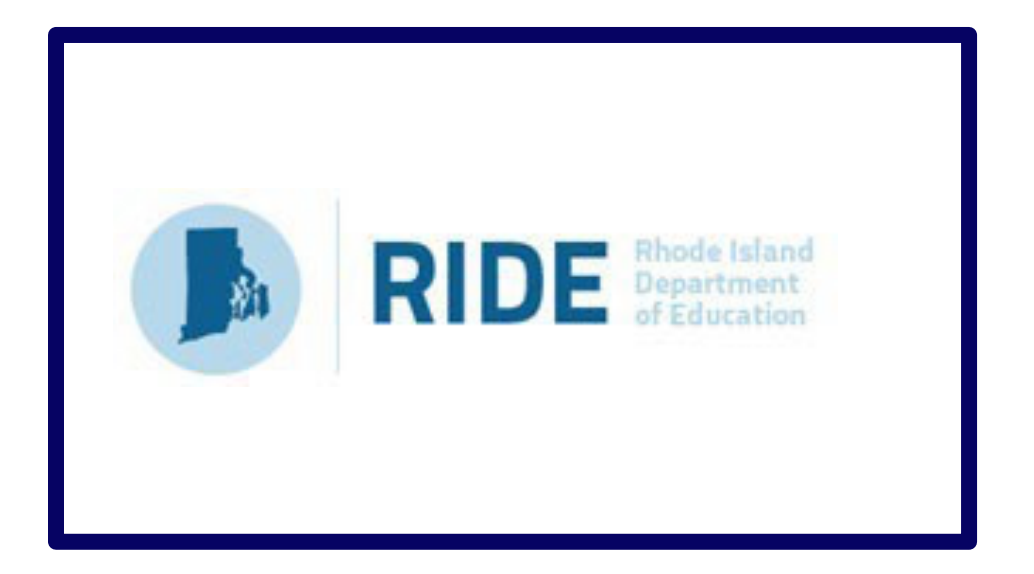

# **Last updated: October 2023**

Contact the RICAS Service Center for logistical support: Hours: 7:00 am-5:00 pm, Monday-Friday Telephone: 855-222-8936 Email: ricasservicecenter@cognia.org Fax: 603-749-5108

> Contact the RIDE with policy questions: Telephone: 401-222-8413 Email: assessment@ride.ri.gov

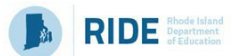

The purpose of this document is to provide a full list of permissions granted to each user role in PearsonAccess<sup>next</sup>, as well as the rules for assigning roles to another user.

# **Role Types**

There are five roles that can be assigned to users in PearsonAccess<sup>next</sup>. A user account will generally only need one role assigned, but multiple roles can be assigned if needed. For example, a Principal or School Test Coordinator may also be assigned the Technology Coordinator Role.

#### **List of Roles**

- **District Test Coordinator Role (DTC) –** Assigned to District level user accounts. Includesthe Published Reportsrole tasks.
- **Principal or School Test Coordinator Role (STC) -** Assigned to Principal or School Test Coordinators. Includesthe Published Reportsrole tasks.
- **Test Administrator Role (TA) –** Assigned to users who will be administering computer-based tests.
- **Technology Coordinator Role (TC) –** Assigned to users who will be supporting technology for computer-based testing.
- **Published Reports Role (PR) –** Secondary role assigned to Test Administrators or Technology Coordinators to grant the ability to see published reports, including released essays from the spring ELA tests and Parent/Guardian reports from spring ELA and math.
	- Thisrole does not need to be assigned to District Test Coordinators and Principal or School Test Coordinators to access published reports.
	- This cannot be the only role assigned to a user. This must be assigned with the Test Administrator or Technology Coordinator role.

### **User Role Assignment**

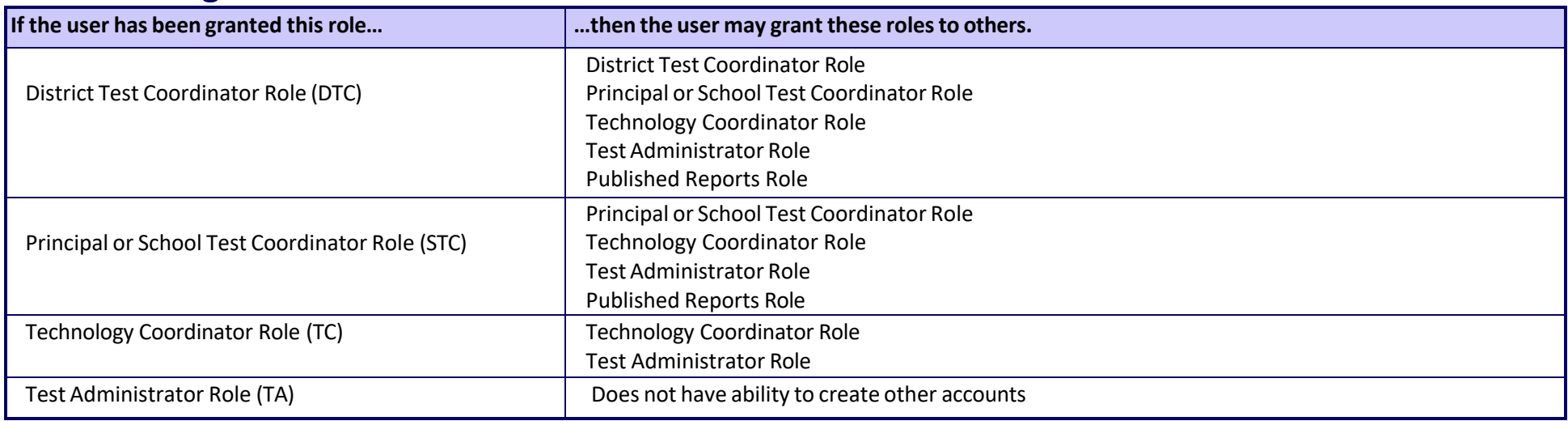

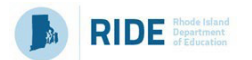

## **User Role Matrix**

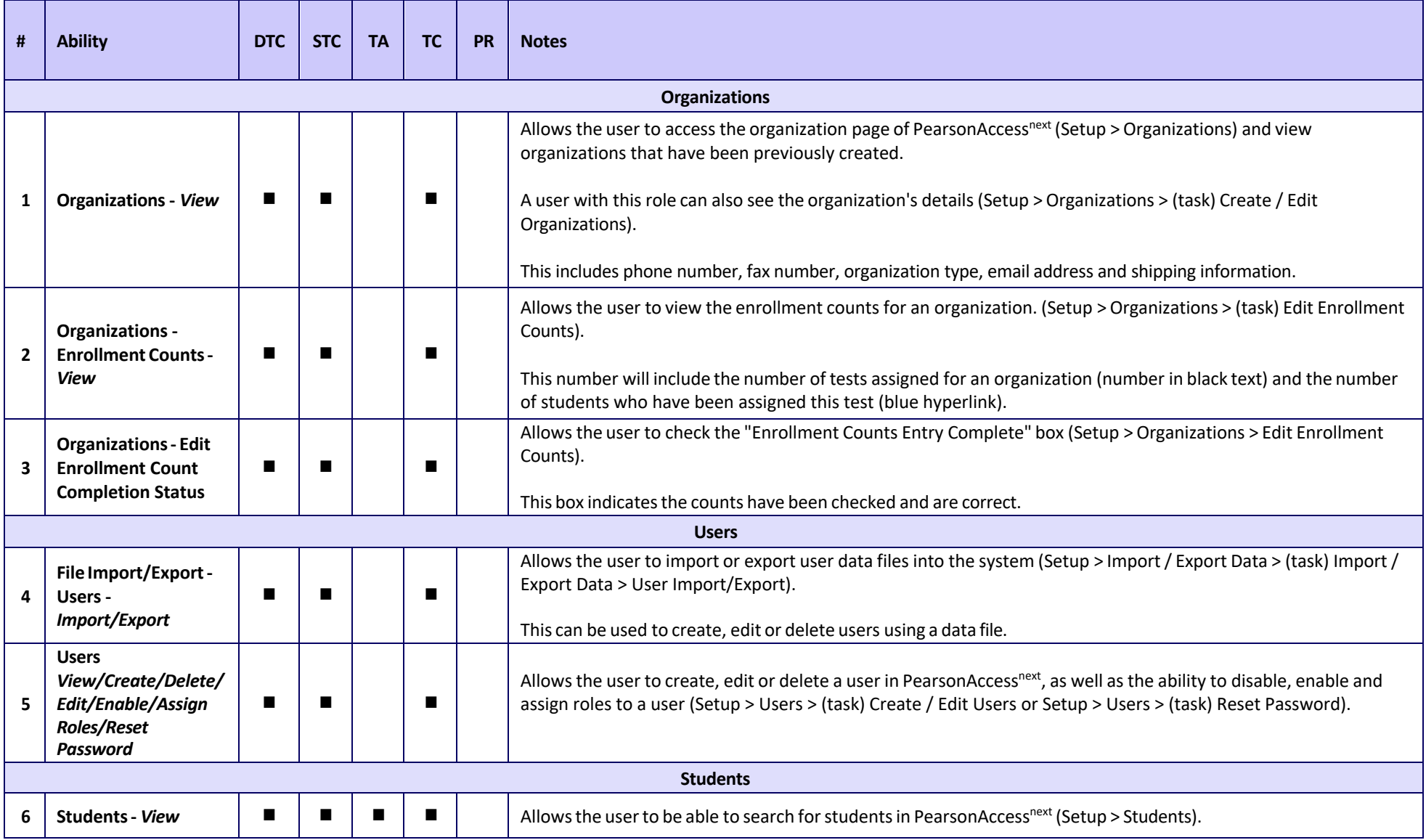

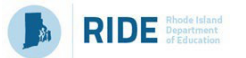

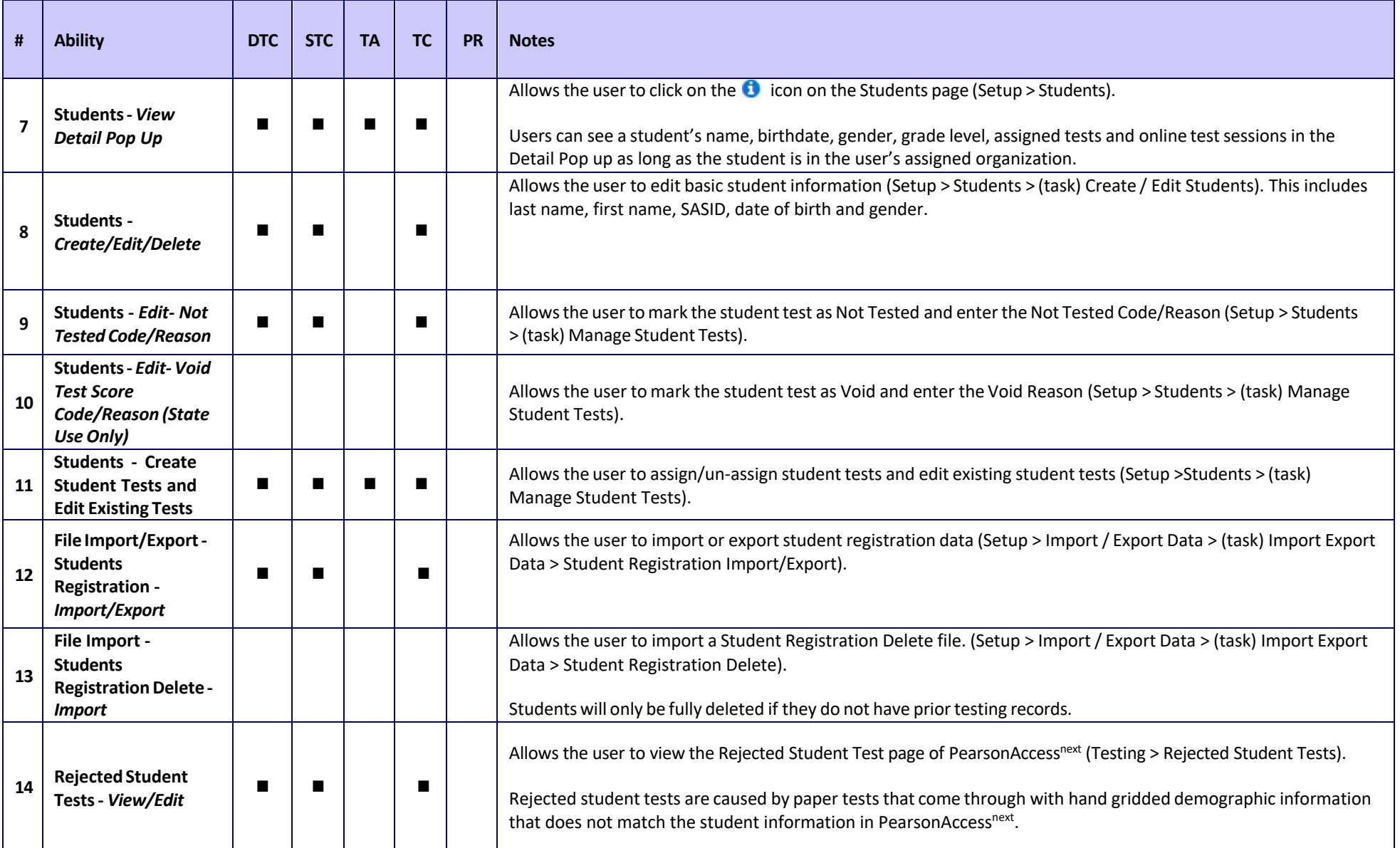

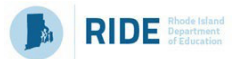

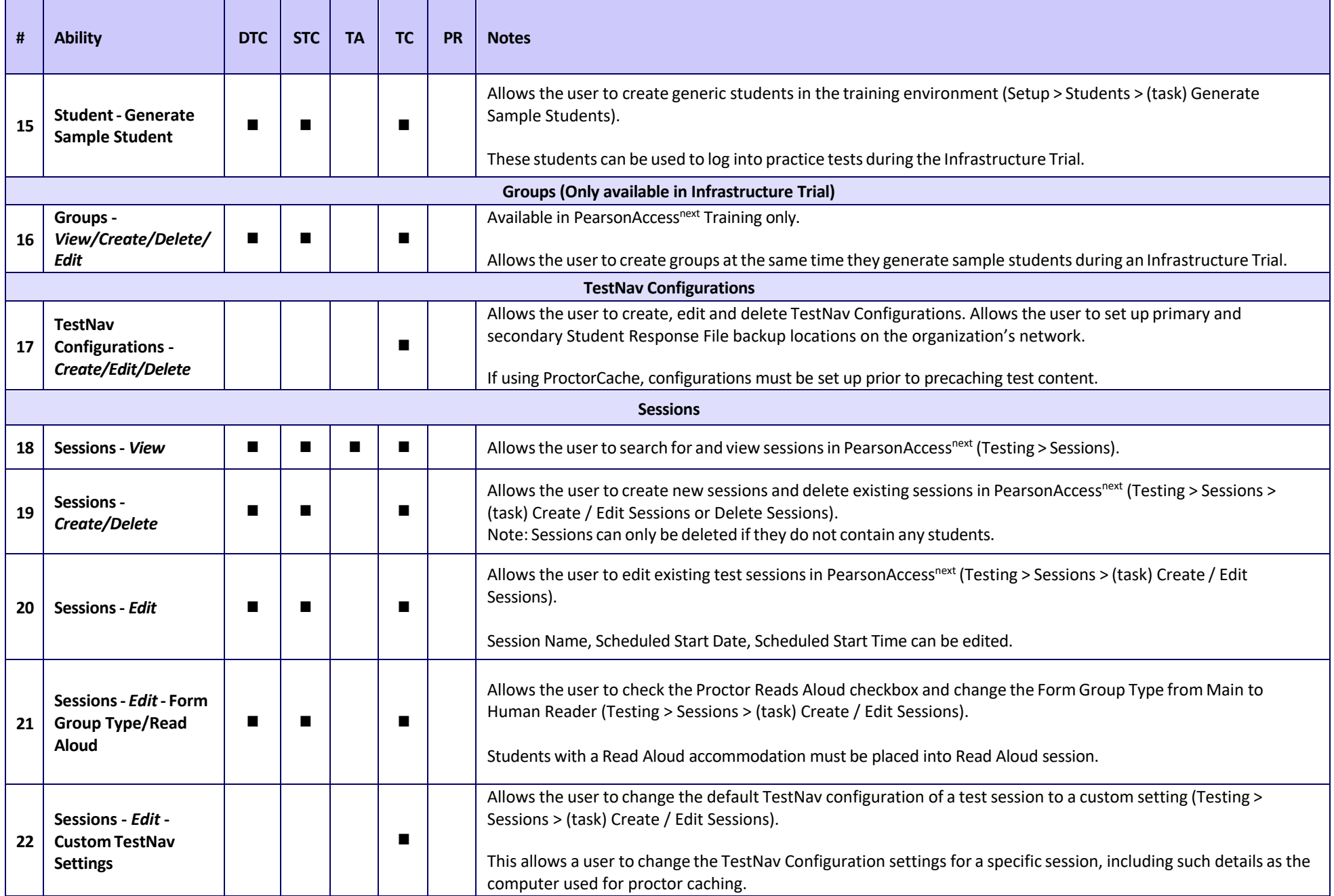

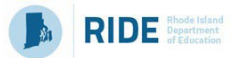

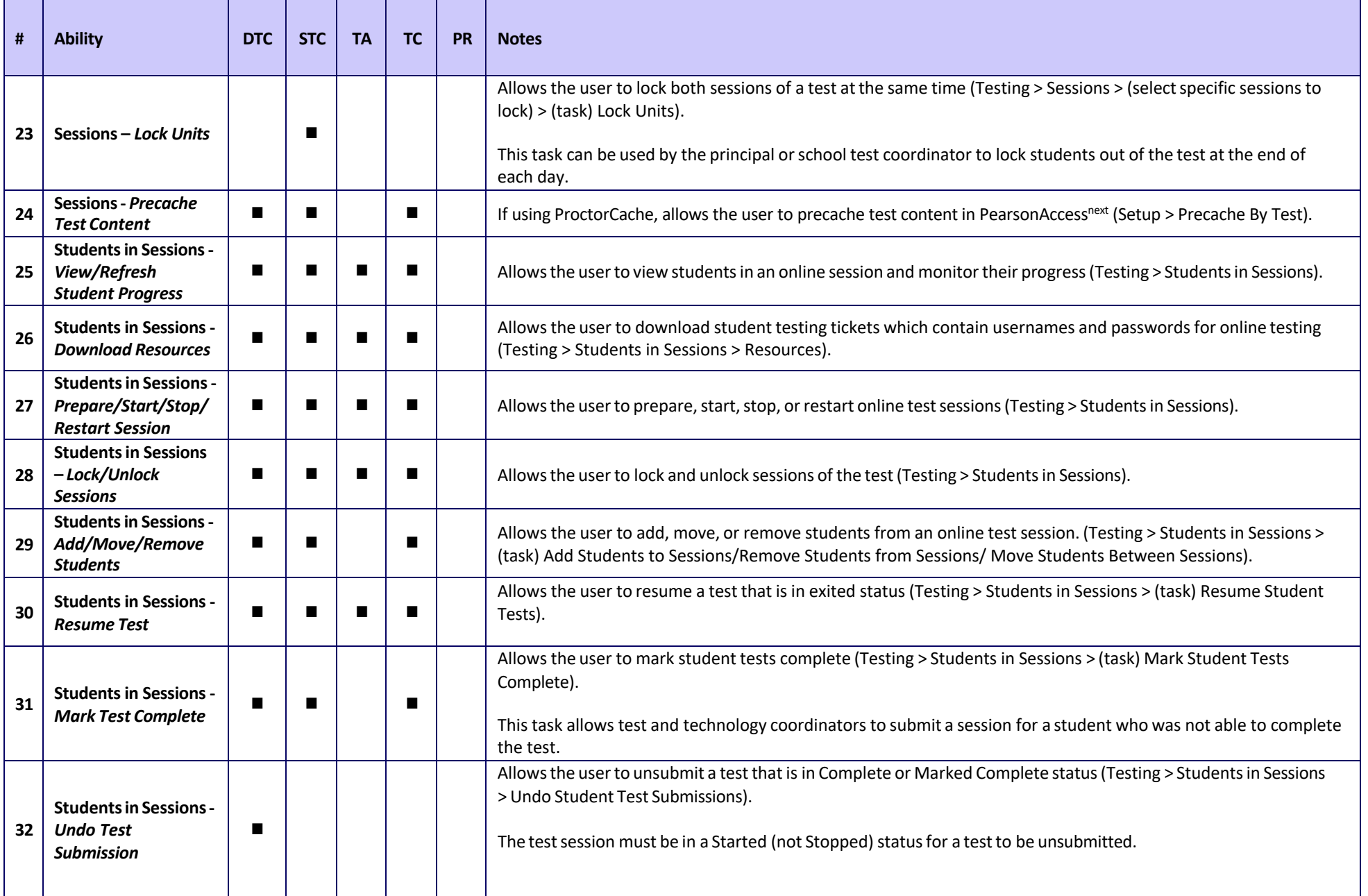

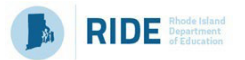

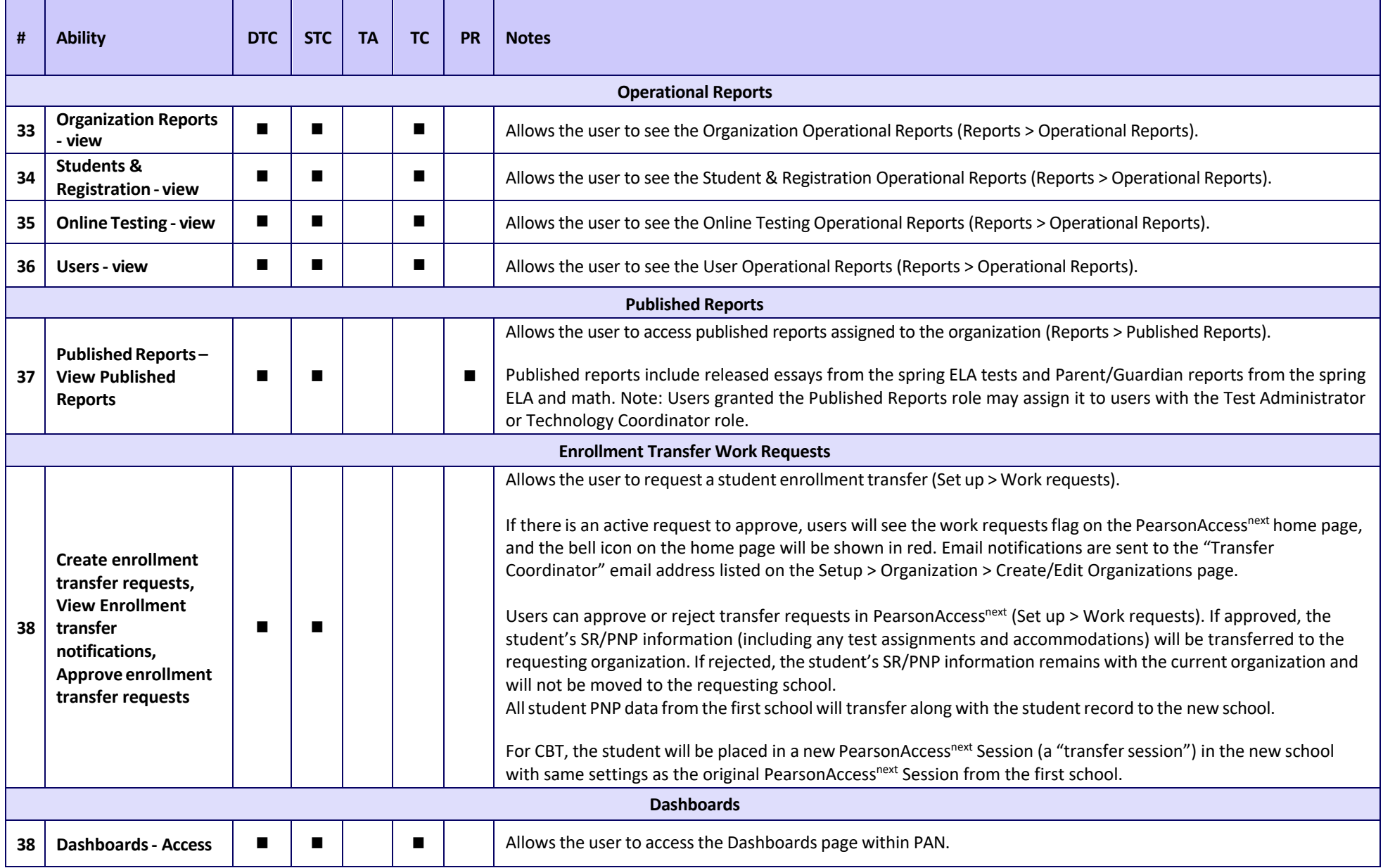